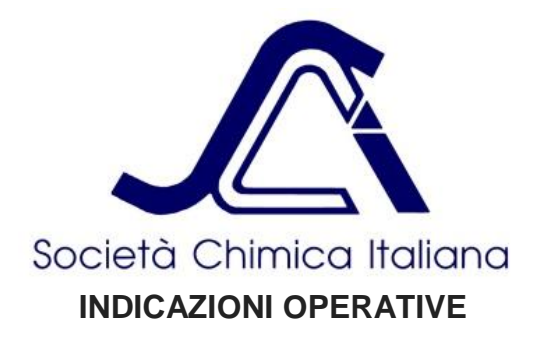

Il test è suddiviso per le 3 classi di concorso:

- Classe di Concorso A: studenti dei primi due anni della scuola secondaria superiore;

- Classe di Concorso B: studenti del successivo triennio che frequentano istituti non compresi tra quelli indicati nella sottostante classe C;

- Classe di Concorso C: studenti del triennio dei nuovi Istituti Tecnici, settore Tecnologico, indirizzo Chimica, Materiali e Biotecnologie.

**Si ricorda che, per partecipare al trial, è sufficiente utilizzare qualsiasi dispositivo collegato a internet via cavo, wifi o 4/5 G (computer, tablet, smartphone).**

**La partecipazione al trial è assolutamente volontaria ed è consentita a TUTTI gli studenti dell'Istituto.**

**\*\*\*NOTA BENE\*\*\* La partecipazione al trial non comporta alcun vincolo o conseguenze sull'effettiva partecipazione ai Giochi 2022-23, la cui fase comincerà successivamente.**

Nella pagina introduttiva ogni studente potrà selezionare la classe di concorso a cui appartiene e verrà indirizzato automaticamente al questionario corrispondente alla propria classe.

Il questionario si compone di **12 domande** a risposta multipla (4 risposte, di cui 1 sola corretta), con il seguente punteggio:

- risposta corretta: +4
- risposta non corretta: 0
- risposta non data ("non rispondo": scelta di default): +1.

Si può scegliere di non rispondere ad alcune domande. In tal caso si lascia selezionata l'opzione "non rispondo", che è già pre-selezionata di default per ogni domanda. In caso di non risposta il punteggio è +1.

**Il tempo complessivo a disposizione è di 45 minuti.** Alla visualizzazione della prima domanda inizia il conto alla rovescia di 45 minuti (visibile, a seconda del dispositivo utilizzato, nella parte inferiore o superiore della pagina). Se non viene completato entro 45 minuti, al termine del tempo disponibile il test termina e, dopo visualizzazione automatica della pagina finale, inviato in automatico.

**In ogni caso dopo la visione dell'ultima pagina il test verrà inviato automaticamente.**

**ATTENZIONE! In caso di interruzione del collegamento internet il test viene perso e sarà necessario riprendere dall'inizio. Il timer ricomincerà da 0 ma la possibilità di inviare il test terrà comunque conto dell'orario limite finale (dopo 45 minuti dall'inizio). Per consentire di salvare le domande effettuate, prima di un'eventuale interruzione, e continuare dall'ultimo punto, è necessario cliccare sul tasto in alto "SALVA E CONTINUA DOPO". Verrà richiesto un indirizzo e-mail a cui verrà mandato un link che consentirà di riprendere dall'ultimo punto salvato.**

## **IMPORTANTE!**

**Prima di iniziare il test è necessario inserire i dati personali per l'identificazione univoca dello studente partecipante (l'inserimento di questi dati non contribuisce al tempo di 45 minuti a disposizione per il completamento del test).**

**Ai fini del trial, i risultati del test non verranno associati in chiaro al nominativo dello studente o ad altro dato personale.** Per chi fosse interessato a ricevere, in modo anonimo, il risultato del test, è necessario inserire anche un **ALIAS di 16 caratteri alfanumerici**, scelto arbitrariamente dallo studente e che sarà noto solo allo studente partecipante (si consiglia allo studente di prendere nota del codice inserito per risalire successivamente al punteggio conseguito). I punteggi verranno diffusi omettendo i dati personali e dell'istituto e indicando solo l'alias inserito.